### **Hinzufügen und/oder Entfernen von Datenbankfeldern:**

Wenn Sie die Exportvorlage bearbeiten wollen, um Exportfelder einzufügen oder zu löschen, können Sie im Bereich "Variablen" – "hinzufügen" in ein Auswahlmenü gelangen.

**Hinweis:** die Importvorlage muss nur in seltenen Fällen angepasst werden

# **Anpassen der Exportvorlage: "evo-Datei"**

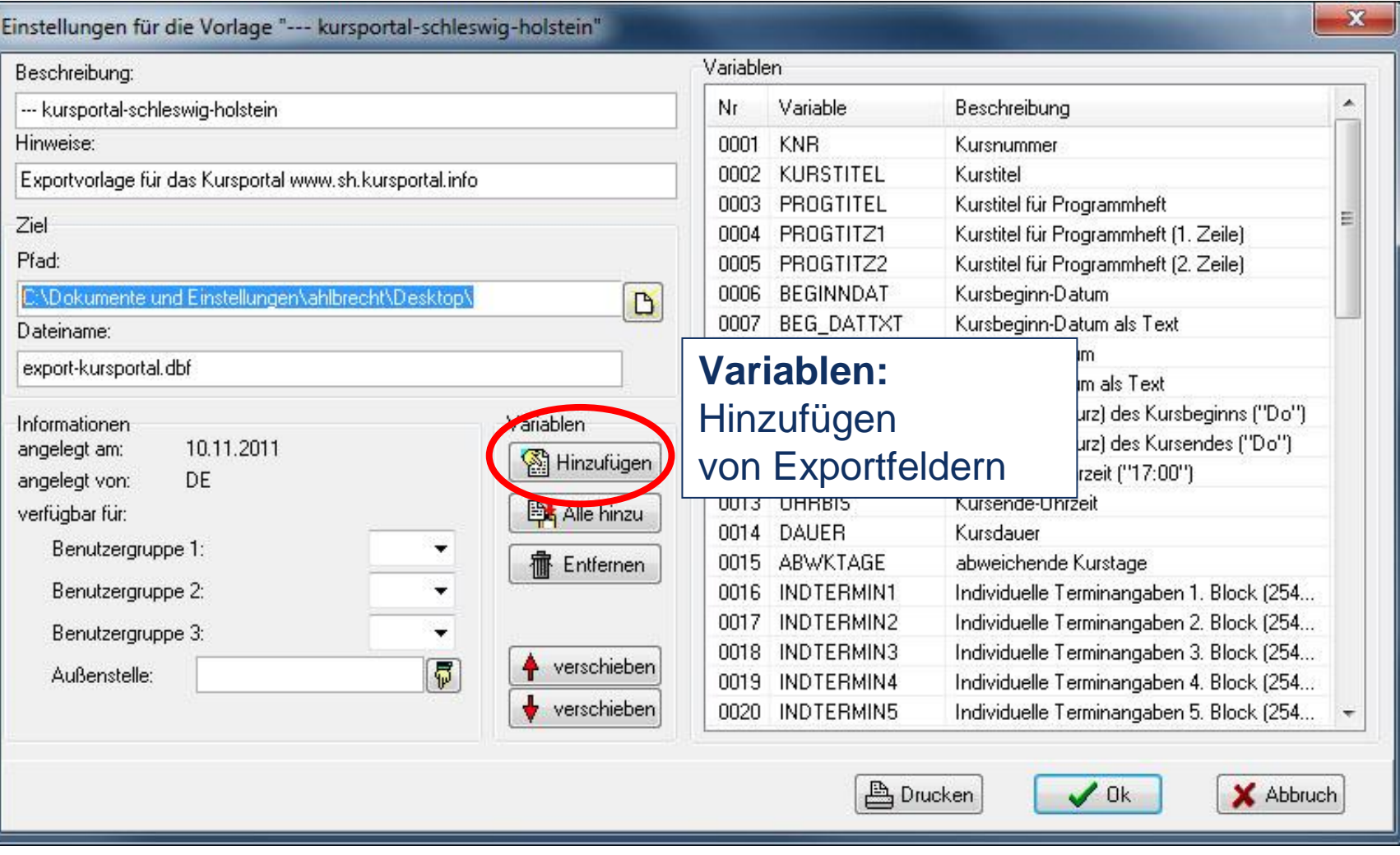

**Kursportal Schleswig-Holstein** VHS Pinneberg e.V. Mühlenstraße 2, 25421 Pinneberg

#### **Kontakt**

Mail: kursportal@vhs-pinneberg.de Tel: 04101 / 8089-0

## **Anpassen der Exportvorlage: "evo-Datei"**

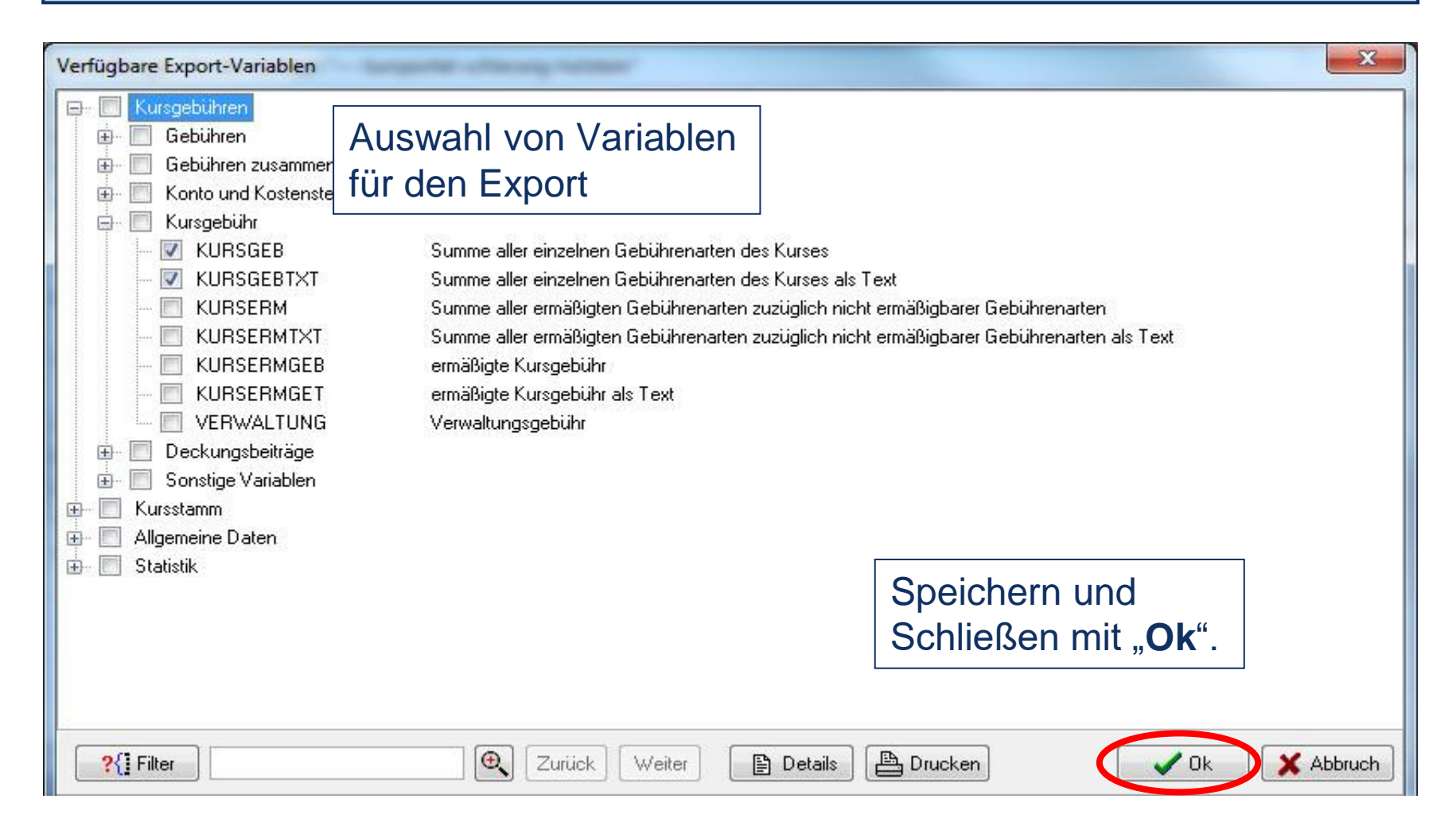

#### **Kontakt**

Mail: kursportal@vhs-pinneberg.de Tel: 04101 / 8089-0